**Sun Server X4-8 Product Notes**

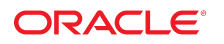

**Part No: E40323-24** January 2020

Sun Server X4-8 Product Notes

#### **Part No: E40323-24**

Copyright © 2014, 2020, Oracle and/or its affiliates. All rights reserved.

This software and related documentation are provided under a license agreement containing restrictions on use and disclosure and are protected by intellectual property laws. Except as expressly permitted in your license agreement or allowed by law, you may not use, copy, reproduce, translate, broadcast, modify, license, transmit, distribute, exhibit, perform,<br>publish, or display any part, in any form prohibited.

The information contained herein is subject to change without notice and is not warranted to be error-free. If you find any errors, please report them to us in writing.

If this is software or related documentation that is delivered to the U.S. Government or anyone licensing it on behalf of the U.S. Government, then the following notice is applicable:

U.S. GOVERNMENT END USERS: Oracle programs, including any operating system, integrated software, any programs installed on the hardware, and/or documentation, delivered to U.S. Government end users are "commercial computer software" pursuant to the applicable Federal Acquisition Regulation and agency-specific supplemental regulations. As such, use, duplication, disclosure, modification, and adaptation of the programs, including any operating system, integrated software, any programs installed on the<br>hardware, and/or documentation, shall be

This software or hardware is developed for general use in a variety of information management applications. It is not developed or intended for use in any inherently dangerous applications, including applications that may create a risk of personal injury. If you use this software or hardware in dangerous applications, then you shall be responsible to take all appropriate fail-safe, backup, redundancy, and other measures to ensure its safe use. Oracle Corporation and its affiliates disclaim any liability for any damages caused by use of this software or hardware in dangerous applications.

Oracle and Java are registered trademarks of Oracle and/or its affiliates. Other names may be trademarks of their respective owners.

Intel and Intel Xeon are trademarks or registered trademarks of Intel Corporation. All SPARC trademarks are used under license and are trademarks or registered trademarks of SPARC International, Inc. AMD, Opteron, the AMD logo, and the AMD Opteron logo are trademarks or registered trademarks of Advanced Micro Devices. UNIX is a registered trademark of The Open Group.

This software or hardware and documentation may provide access to or information about content, products, and services from third parties. Oracle Corporation and its affiliates are not responsible for and expressly disclaim all warranties of any kind with respect to third-party content, products, and services unless otherwise set forth in an applicable agreement between you and Oracle. Oracle Corporation and its affiliates will not be responsible for any loss, costs, or damages incurred due to your access to or use of third-party content, products, or services, except as set forth in an applicable agreement between you and Oracle.

#### **Access to Oracle Support**

Oracle customers that have purchased support have access to electronic support through My Oracle Support. For information, visit [http://www.oracle.com/pls/topic/lookup?](http://www.oracle.com/pls/topic/lookup?ctx=acc&id=info) [ctx=acc&id=info](http://www.oracle.com/pls/topic/lookup?ctx=acc&id=info) or visit <http://www.oracle.com/pls/topic/lookup?ctx=acc&id=trs> if you are hearing impaired.

#### **Référence: E40323-24**

Copyright © 2014, 2020, Oracle et/ou ses affiliés. Tous droits réservés.

Ce logiciel et la documentation qui l'accompagne sont protégés par les lois sur la propriété intellectuelle. Ils sont concédés sous licence et soumis à des restrictions d'utilisation et de divulgation. Sauf stipulation expresse de votre contrat de licence ou de la loi, vous ne pouvez pas copier, reproduire, traduire, diffuser, modifier, accorder de licence, transmettre, distribuer, exposer, exécuter, publier ou afficher le logiciel, même partiellement, sous quelque forme et par quelque procédé que ce soit. Par ailleurs, il est interdit de procéder à toute ingénierie inverse du logiciel, de le désassembler ou de le décompiler, excepté à des fins d'interopérabilité avec des logiciels tiers ou tel que prescrit par la loi.

Les informations fournies dans ce document sont susceptibles de modification sans préavis. Par ailleurs, Oracle Corporation ne garantit pas qu'elles soient exemptes d'erreurs et vous invite, le cas échéant, à lui en faire part par écrit.

Si ce logiciel, ou la documentation qui l'accompagne, est livré sous licence au Gouvernement des Etats-Unis, ou à quiconque qui aurait souscrit la licence de ce logiciel pour le compte du Gouvernement des Etats-Unis, la notice suivante s'applique :

U.S. GOVERNMENT END USERS: Oracle programs, including any operating system, integrated software, any programs installed on the hardware, and/or documentation, delivered to U.S. Government end users are "commercial computer software" pursuant to the applicable Federal Acquisition Regulation and agency-specific supplemental<br>regulations. As such, use, duplication, disclosure, modif hardware, and/or documentation, shall be subject to license terms and license restrictions applicable to the programs. No other rights are granted to the U.S. Government.

Ce logiciel ou matériel a été développé pour un usage général dans le cadre d'applications de gestion des informations. Ce logiciel ou matériel n'est pas conçu ni n'est destiné à être utilisé dans des applications à risque, notamment dans des applications pouvant causer un risque de dommages corporels. Si vous utilisez ce logiciel ou ce matériel dans le cadre d'applications dangereuses, il est de votre responsabilité de prendre toutes les mesures de secours, de sauvegarde, de redondance et autres mesures nécessaires à son utilisation dans des conditions optimales de sécurité. Oracle Corporation et ses affiliés déclinent toute responsabilité quant aux dommages causés par l'utilisation de ce logiciel ou matériel pour des applications dangereuses.

Oracle et Java sont des marques déposées d'Oracle Corporation et/ou de ses affiliés. Tout autre nom mentionné peut correspondre à des marques appartenant à d'autres propriétaires qu'Oracle.

Intel et Intel Xeon sont des marques ou des marques déposées d'Intel Corporation. Toutes les marques SPARC sont utilisées sous licence et sont des marques ou des marques déposées de SPARC International, Inc. AMD, Opteron, le logo AMD et le logo AMD Opteron sont des marques ou des marques déposées d'Advanced Micro Devices. UNIX est une marque déposée de The Open Group.

Ce logiciel ou matériel et la documentation qui l'accompagne peuvent fournir des informations ou des liens donnant accès à des contenus, des produits et des services émanant de tiers. Oracle Corporation et ses affiliés déclinent toute responsabilité ou garantie expresse quant aux contenus, produits ou services émanant de tiers, sauf mention contraire stipulée dans un contrat entre vous et Oracle. En aucun cas, Oracle Corporation et ses affiliés ne sauraient être tenus pour responsables des pertes subies, des coûts occasionnés ou des dommages causés par l'accès à des contenus, produits ou services tiers, ou à leur utilisation, sauf mention contraire stipulée dans un contrat entre vous et Oracle.

#### **Accès aux services de support Oracle**

Les clients Oracle qui ont souscrit un contrat de support ont accès au support électronique via My Oracle Support. Pour plus d'informations, visitez le site [http://www.oracle.com/](http://www.oracle.com/pls/topic/lookup?ctx=acc&id=info) [pls/topic/lookup?ctx=acc&id=info](http://www.oracle.com/pls/topic/lookup?ctx=acc&id=info) ou le site <http://www.oracle.com/pls/topic/lookup?ctx=acc&id=trs> si vous êtes malentendant.

# **Contents**

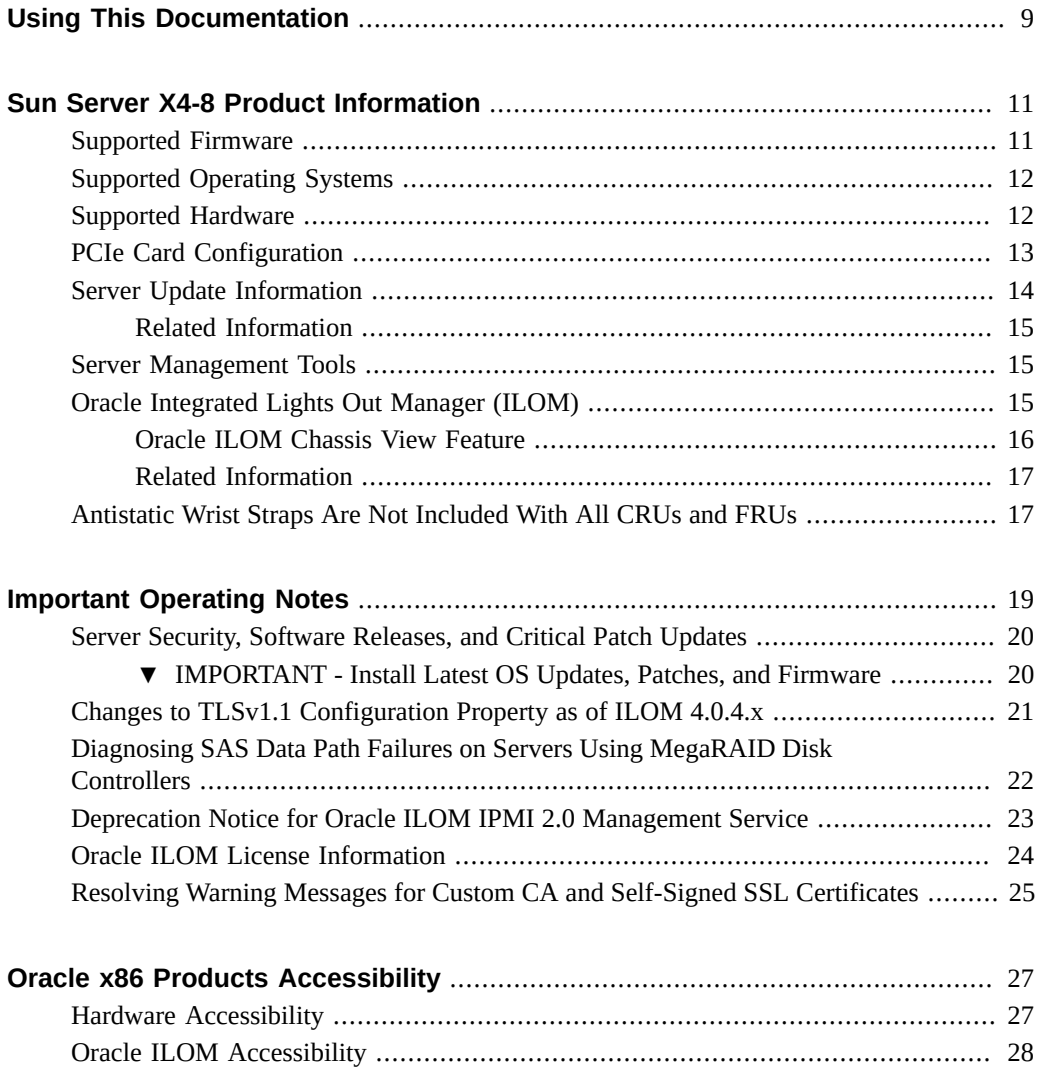

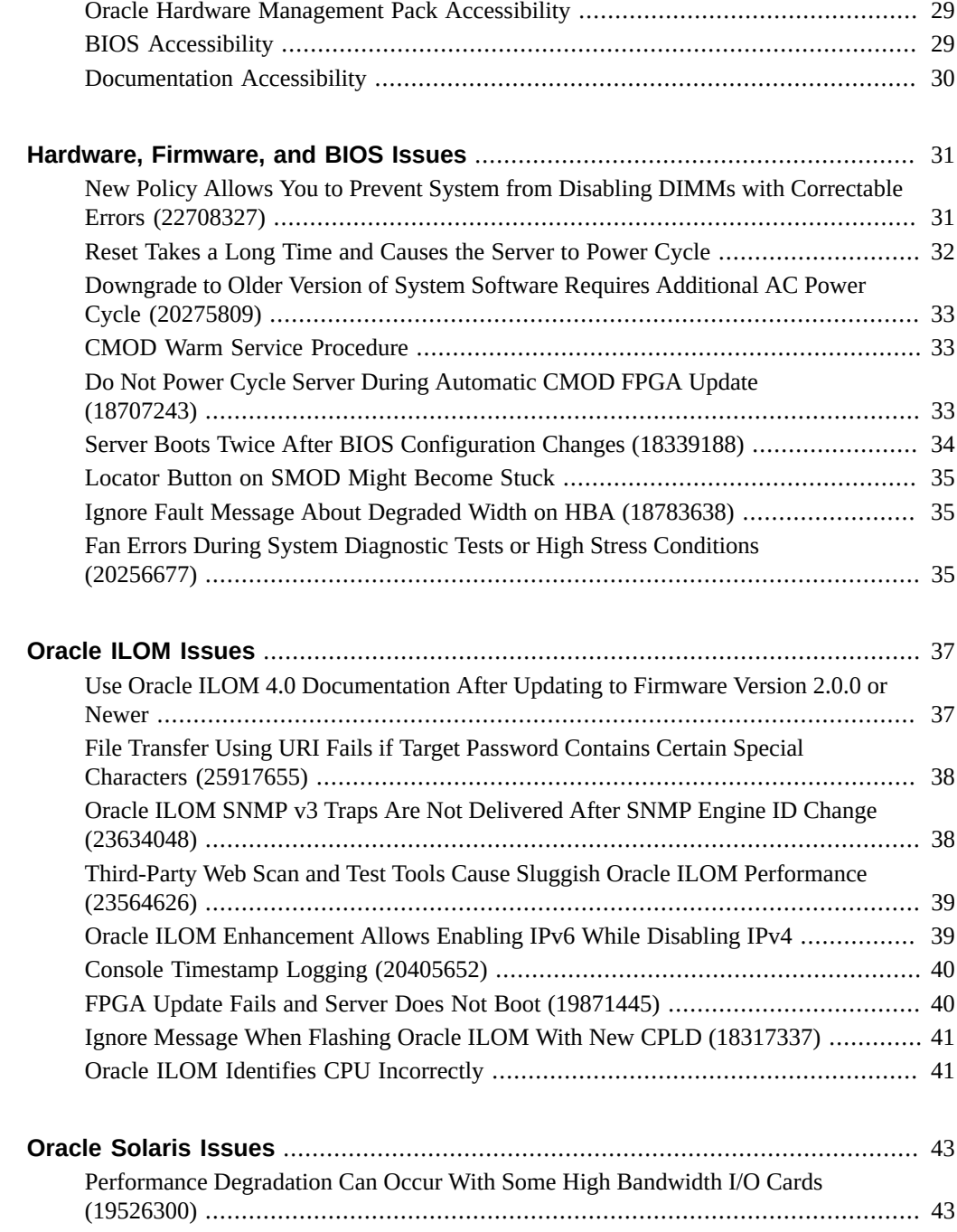

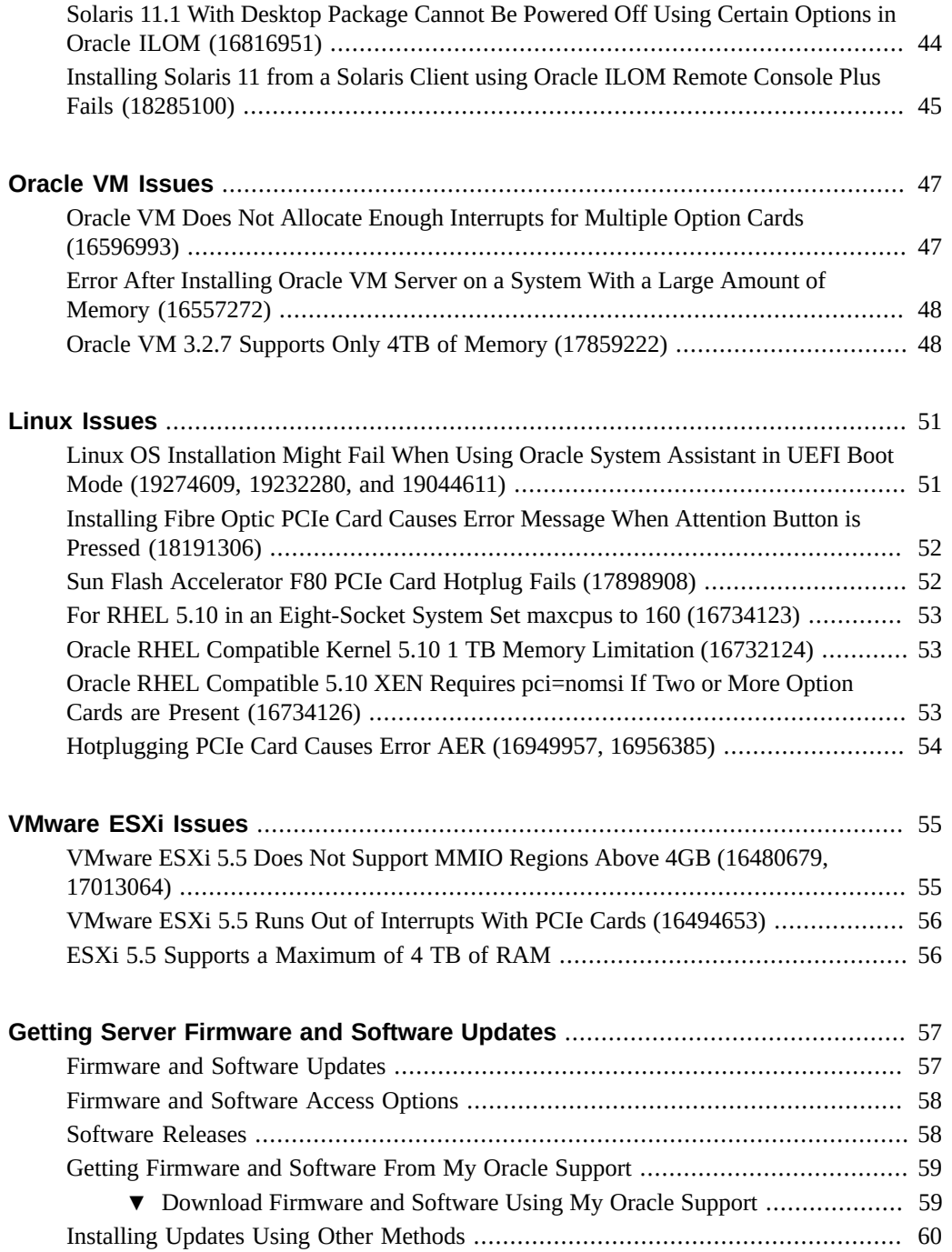

8 Sun Server X4-8 Product Notes • January 2020

# <span id="page-8-0"></span>Using This Documentation

- **Overview** Provides late-breaking information, issue status, and product announcements for Oracle's Sun Server X4-8.
- **Audience** System administrators, network administrators, and service technicians.
- **Required knowledge** Advanced understanding of server systems.

# **Product Documentation Library**

Documentation and resources for this product and related products are available at [https://](https://www.oracle.com/goto/x4-8/docs) [www.oracle.com/goto/x4-8/docs](https://www.oracle.com/goto/x4-8/docs).

## **Feedback**

Provide feedback about this documentation at <https://www.oracle.com/goto/docfeedback>.

# <span id="page-10-0"></span>Sun Server X4-8 Product Information

This section provides the following information about supported operating systems, firmware, and hardware configurations.

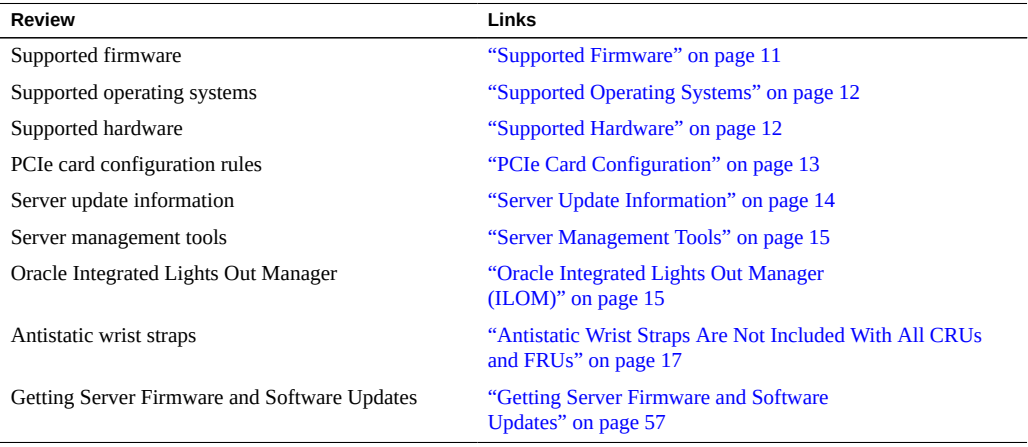

**Note -** This document contains information that was accurate for the server at the time of the document's publication.

### <span id="page-10-1"></span>**Supported Firmware**

Some product features are enabled only when the latest versions of patches or firmware are installed. You are required to install the latest software version for optimal performance, security, and stability. For details, see ["IMPORTANT - Install Latest OS Updates, Patches, and](#page-19-1) [Firmware" on page 20.](#page-19-1)

You can find detailed information about supported firmware releases here:

■ [Latest Firmware Releases for Oracle X86 Servers](https://docs.oracle.com/cd/E23161_01/html/F17701/x86_latest_cpu.html)

**[Firmware Downloads and Release History for Oracle Systems](https://www.oracle.com/technetwork/systems/patches/firmware/release-history-jsp-138416.html)** 

Additional information about tools, drivers, component firmware versions, and bug fixes is available in the software release Readme file. For access to the Readme file, see ["Getting](#page-56-0) [Server Firmware and Software Updates" on page 57.](#page-56-0)

### <span id="page-11-0"></span>**Supported Operating Systems**

The following list shows the minimum and maximum supported versions of Oracle Solaris:

- The minimum supported version is Oracle Solaris 11.1.
- The latest supported version is Oracle Solaris 11.3 SRU xx.

For other operating systems, the following table shows the *minimum* supported operating systems, and provides links to Hardware Compatibility Lists (HCLs). To find the latest supported operating system versions, go to the corresponding HCL.

**Note -** The Oracle System Assistant assisted OS installation feature might not include support for the latest supported operating systems. To ensure that you have the latest available Oracle System Assistant software, use the Oracle System Assistant Get Updates feature.

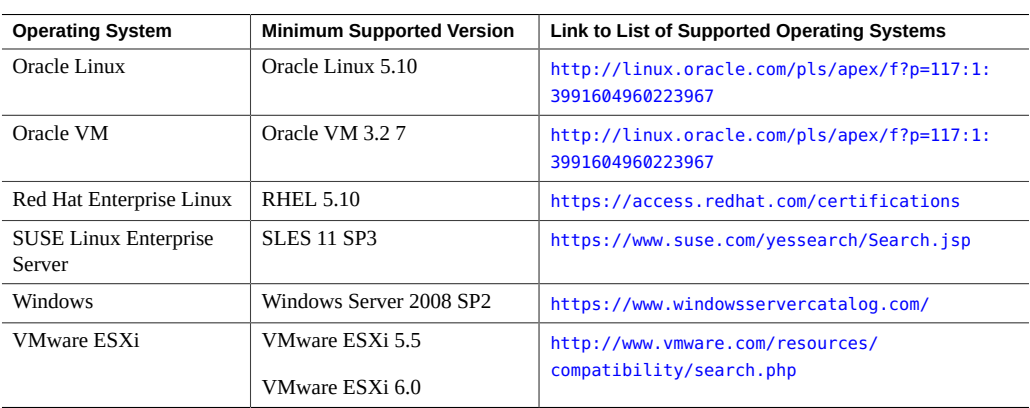

**Note -** Operating system versions are added frequently.

### <span id="page-11-1"></span>**Supported Hardware**

The following table shows supported hardware.

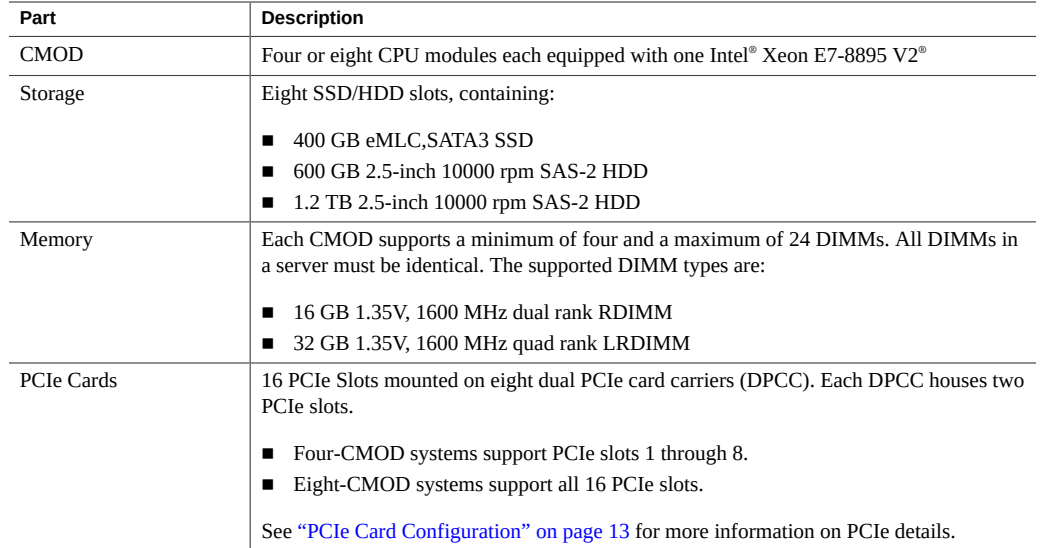

## <span id="page-12-0"></span>**PCIe Card Configuration**

The following PCI Express (PCIe) cards are supported for use with the Sun Server X4-8. Installation rules (card and slot) listed in the table below are recommendations based on factory tested configurations.

Note the following restrictions:

- Slots 13, 14, 15, and 16 cannot contain bootable devices such as HBA or network boot devices.
- No mixing of Emulex and Qlogic versions of the Sun Storage 16 GB Fibre Channel PCIe Universal HBA in the system. Only one vendor's option card can be used per system.
- No mixing of FC SFP+ and FCoE SFP+ on the same Sun Storage 16 GB Fibre Channel Universal HBA.
- However, you can have a mix of a single vendor's Sun Storage 16 GB Fibre Channel Universal HBA in the system (either Qlogic or Emulex); one installed with FC SFP+ and one installed with FCoE SFP+.
	- For Qlogic adapters: 7101676, 7101680, 7101678 FCoE

*-or-*

- For Emulex adapters: 7101686, 7101688 FCoE
- No mixing of the Sun Storage 16 GB Fibre Channel PCIe Universal HBA with the Sun StorageTek 8 GB FC PCIe HBA in the system.

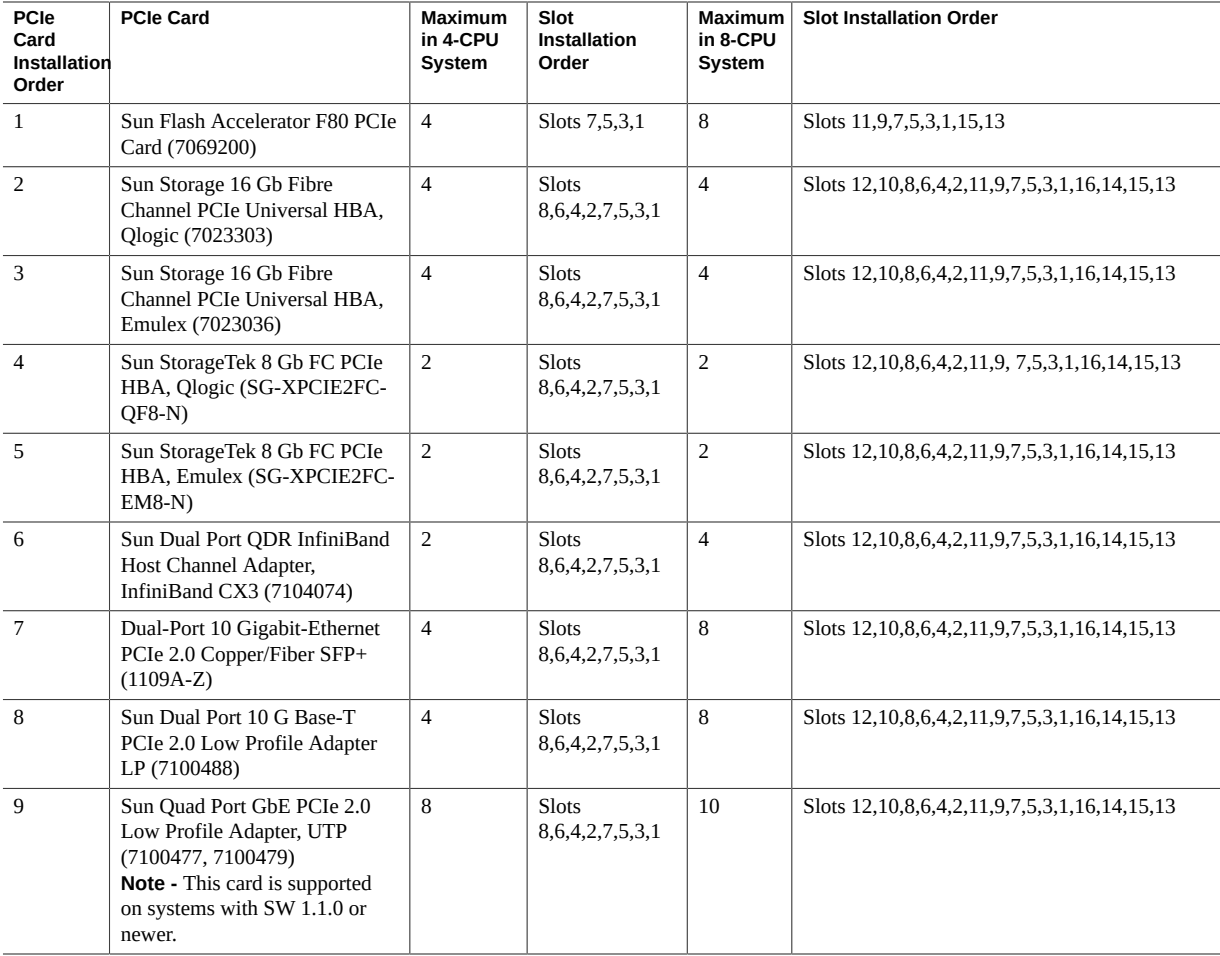

## <span id="page-13-0"></span>**Server Update Information**

Server updates are available to maintain support, add enhancements, or correct issues. Updates can include new versions of firmware (BIOS and SP/Oracle ILOM), new releases of tools and drivers, and updates to any other packaged components. When an update is released the changes are described in the update's Readme file, which is accessible at the following sources:

- In Oracle System Assistant by clicking the Help button on the System Information page.
- On My Oracle Support as the top-level Readme at <https://support.oracle.com>.
- With any server package download from My Oracle Support.

### <span id="page-14-0"></span>**Related Information**

- ["Getting Server Firmware and Software Updates" on page 57](#page-56-0)
- ["Oracle Integrated Lights Out Manager \(ILOM\)" on page 15](#page-14-2)

### <span id="page-14-1"></span>**Server Management Tools**

There are three sets of single system management tools for your server:

- Oracle Integrated Lights Out Manager (ILOM) For information, refer to the Oracle Integrated Lights Out Manager (ILOM) Documentation Library at: [https://www.oracle.](https://www.oracle.com/goto/ilom/docs) [com/goto/ilom/docs](https://www.oracle.com/goto/ilom/docs)
- Oracle System Assistant For information, see instructions for setting up the server using Oracle System Assistant in the Oracle X4 Series Servers Administration Guide at: [https://](https://www.oracle.com/goto/x86admindiag/docs) [www.oracle.com/goto/x86admindiag/docs](https://www.oracle.com/goto/x86admindiag/docs)
- Oracle Hardware Management Pack For information, refer to the Oracle Hardware Management Pack Documentation Library at: <https://www.oracle.com/goto/ohmp/docs>

**Note -** Oracle Hardware Management Pack 2.3.0 includes support for Oracle Linux Fault Management Architecture (FMA) software, which can be used to manage server faults from the host OS command line on Oracle Linux 6.5. To use Oracle Hardware Management Pack on a server running Oracle Linux 7, you must download Oracle Hardware Management Pack 2.3.1 or later from My Oracle Support.

In addition, the following software is available to manage multiple systems in a data center:

Oracle Enterprise Manager Ops Center – For information, refer to the product information page at: <http://www.oracle.com/technetwork/oem/ops-center/index.html>

### <span id="page-14-2"></span>**Oracle Integrated Lights Out Manager (ILOM)**

Each server module compute node includes a service processor (SP). The SP contains Oracle Integrated Lights Out Manager (ILOM), which provides IPMI 2.0 compliant remote server management capabilities.

The following interfaces provide network access to Oracle ILOM:

- Integrated Lights Out Manager (ILOM) through the server module node service processor (SP) or Chassis Monitoring Module (CMM)
- Local ILOM command-line access using serial connection
- 10/100 management Ethernet port to midplane
- Remote keyboard, video, mouse, and storage (KVMS) over IP

## <span id="page-15-0"></span>**Oracle ILOM Chassis View Feature**

Starting with SW 1.1, Oracle ILOM includes a chassis view feature. Selecting Chassis View from the Oracle ILOM web interface displays a picture of the system components. Clicking any visible component causes Oracle ILOM to display the status of that component.

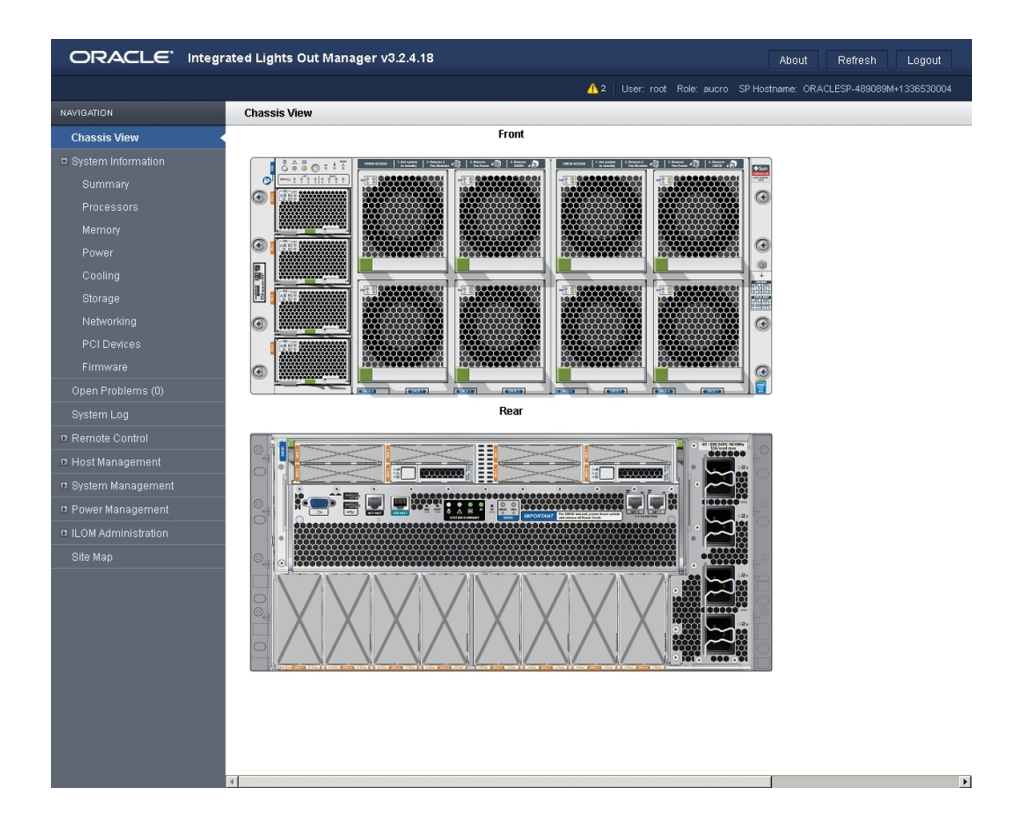

### <span id="page-16-0"></span>**Related Information**

- ["Server Management Tools" on page 15](#page-14-1)
- ILOM documentation library: <https://www.oracle.com/goto/ilom/docs>

# <span id="page-16-1"></span>**Antistatic Wrist Straps Are Not Included With All CRUs and FRUs**

The service and installation documentation might state that antistatic wrist straps are included with Customer Replaceable Units (CRUs) and Field Replaceable Units (FRUs). This is not always true. Some CRUs and FRUs are shipped without antistatic wrist straps.

# <span id="page-18-0"></span>Important Operating Notes

This section provides information about critical issues that affect your server. These include:

*Sun Server X4-8 Product Notes* include the following information:

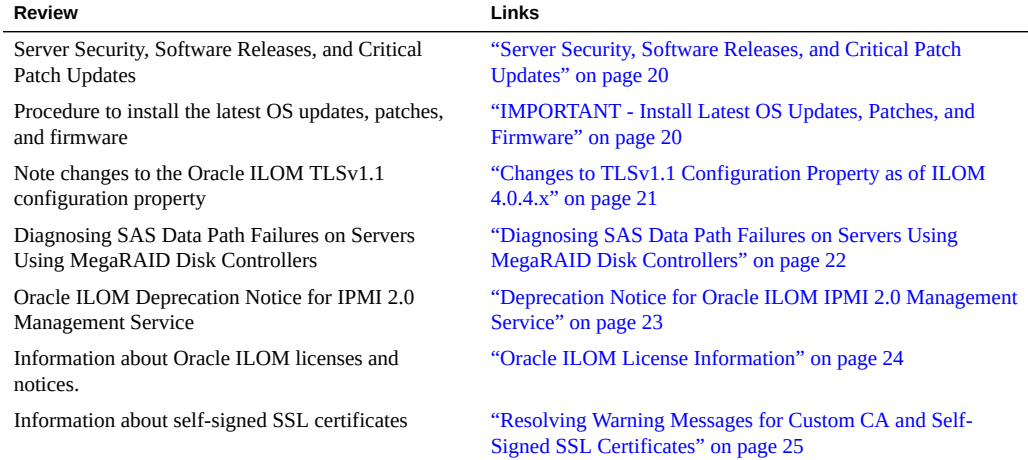

For known issues affecting system components, see:

- ["Hardware, Firmware, and BIOS Issues" on page 31](#page-30-0)
- ["Oracle ILOM Issues" on page 37](#page-36-0)
- ["Oracle Solaris Issues" on page 43](#page-42-0)
- ["Oracle VM Issues" on page 47](#page-46-0)
- ["Linux Issues" on page 51](#page-50-0)
- ["VMware ESXi Issues" on page 55](#page-54-0)

## <span id="page-19-0"></span>**Server Security, Software Releases, and Critical Patch Updates**

To ensure continued security of your system, Oracle strongly recommends that you apply the latest Software Releases. Server Software Releases include Oracle ILOM, BIOS, and other firmware updates, often referred to as "patches." Oracle publishes these patches regularly on the My Oracle Support site. Applying these patches helps ensure optimal system performance, security, and stability. You can identify the latest Software Release for your system at: [http://](http://www.oracle.com/technetwork/systems/patches/firmware/release-history-jsp-138416.html) [www.oracle.com/technetwork/systems/patches/firmware/release-history-jsp-138416.](http://www.oracle.com/technetwork/systems/patches/firmware/release-history-jsp-138416.html) [html](http://www.oracle.com/technetwork/systems/patches/firmware/release-history-jsp-138416.html)

To download a Software Release, go to My Oracle Support at: <https://support.oracle.com>

Oracle notifies customers about security vulnerability fixes for all its products four times a year through the Critical Patch Update (CPU) program. Customers should review the CPU advisories to ensure that the latest software release updates are applied to their Oracle products. Note that updates for Engineered Systems are specifically published for a specific Engineered Systems product (that is, you need not look at specific updates for individual software components included in your Engineered System). For more information about the Oracle CPU program, go to: [http://www.oracle.com/technetwork/topics/security/](http://www.oracle.com/technetwork/topics/security/alerts-086861.html) [alerts-086861.html](http://www.oracle.com/technetwork/topics/security/alerts-086861.html)

Oracle also recommends that you update to the latest operating system release when it becomes available. Although a minimum operating system release is supported, updating to the latest OS release ensures that you have the most up-to-date software and security patches. To confirm that you have the latest OS release, refer to the Oracle Hardware Compatibility Lists. See ["Supported Operating Systems" on page 12](#page-11-0).

For details about the current system software update, see: ["IMPORTANT - Install Latest OS](#page-19-1) [Updates, Patches, and Firmware" on page 20](#page-19-1)

## <span id="page-19-1"></span>**IMPORTANT - Install Latest OS Updates, Patches, and Firmware**

Some product features are enabled only when the latest versions of operating systems, patches, and firmware are installed. To retain optimal performance, security, and stability, you must install the latest available operating systems, patches, and firmware.

To verify that the server firmware version is a minimum of 4.0.4.30 or higher:

#### **1. Use Oracle ILOM to check your system firmware version.**

- **From the web interface, click System Information > Summary, then view the System Firmware Version in the General Information table.**
- **From the CLI, type: show /System/Firmware or version.**

For more details, refer to information about viewing system information and inventory in your server administration guide, which is available at [https://www.oracle.com/goto/](https://www.oracle.com/goto/x86admindiag/docs) [x86admindiag/docs](https://www.oracle.com/goto/x86admindiag/docs).

- **2. Ensure that the server firmware version is at the minimum required version, shown above, or a subsequent release, if available.**
- **3. If the required firmware (or newer) is not installed:**
	- **a. Download the firmware from My Oracle Support at: [https://support.oracle.](https://support.oracle.com) [com](https://support.oracle.com)**

For more information, see: ["Server Update Information" on page 14](#page-13-0)

**b. Install the downloaded firmware.**

Refer to the information about performing firmware updates in the *Oracle ILOM Administrators Guide for Configuration and Maintenance*, which is available at [https:](https://www.oracle.com/goto/ilom/docs) [//www.oracle.com/goto/ilom/docs](https://www.oracle.com/goto/ilom/docs). Ensure that you perform the preparatory steps described in that document before updating the firmware.

**Note -** Occasionally after installing the firmware, the Oracle ILOM web interface cannot display the power state correctly on the power control page. To correct this problem, clear your browser cache before logging in to the Oracle ILOM web interface.

# <span id="page-20-0"></span>**Changes to TLSv1.1 Configuration Property as of ILOM 4.0.4.x**

**Present Behavior:** The Oracle ILOM TLSv1.1 configuration property is Enabled by default.

**Future Behavior:** The following changes will occur to the TLSv1.1 configuration property sometime after the Oracle ILOM 4.0.4 firmware release:

First Change: The TLSv1.1 configuration property will default to Disabled in the next minor release of Oracle ILOM.

■ Second Change: The TLSv1.1 configuration property will no longer be supported and will be removed from all Oracle ILOM user interfaces in the next major release of Oracle ILOM.

For future updates regarding TLSv1.1 support in Oracle ILOM, refer to latest release information in the Oracle ILOM Feature Updates and Release Notes for Firmware 4.0.x at [https://docs.oracle.com/cd/E81115\\_01/index.html](https://docs.oracle.com/cd/E81115_01/index.html).

## <span id="page-21-0"></span>**Diagnosing SAS Data Path Failures on Servers Using MegaRAID Disk Controllers**

#### **Important Operating Note**

On Oracle x86 servers using MegaRAID disk controllers, Serial Attached SCSI (SAS) data path errors can occur. To triage and isolate a data path problem on the SAS disk controller, disk backplane (DBP), SAS cable, SAS expander, or hard disk drive (HDD), gather and review the events in the disk controller event log. Classify and analyze all failure events reported by the disk controller based on the server SAS topology.

To classify a MegaRAID disk controller event:

- Gather and parse the MegaRAID disk controller event logs either by running the automated sundiag utility or manually using the or StorCLI command.
	- For Oracle Exadata Database Machine database or storage cell servers, run the sundiag utility.
	- For Oracle Server X4-8, use the StorCLI command.

For example, manually gather and parse the controller event log by using the StorCLI command. At the root prompt, type:

```
root# ./storcli64/c0 show events file=event.log
Controller=0
Status=Success
```
**Note -** Use the existing name of the event log as the name for the disk controller event log. This produces a MegaRAID controller event log with the given file name event.log.

To show drive and slot errors separately, at the root prompt, type:

```
root# /opt/MegaRAID/storcli/storcli64 /c0 /eall /sall show errorcounters
Controller=0
Status=Success
```
Description=Show Drive/Cable Error Counters Succeeded.

#### **Error Counters:**

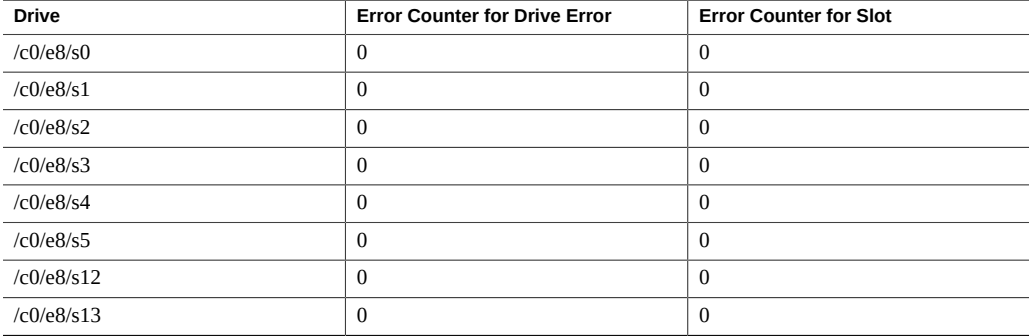

These error counters reflect drive or slot errors separately.

The following SCSI sense key errors found in the event log in SAS data path failures indicate a SAS data path fault:

B/4B/05 :SERIOUS: DATA OFFSET ERROR B/4B/03 :SERIOUS: ACK/NAK TIMEOUT B/47/01 :SERIOUS: DATA PHASE CRC ERROR DETECTED B/4B/00 :SERIOUS: DATA PHASE ERROR

A communication fault between the disk and the host bus adapter causes these errors. The presence of these errors, even on a single disk, means there is a data path issue. The RAID controller, SAS cables, SAS expander, or disk backplane might be causing the interruption to the communication in the path between the RAID controller and the disks.

Oracle Service personnel can find more information about the diagnosis and triage of hard disk and SAS data path failures on x86 servers at the My Oracle Support web site: [https:](https://support.oracle.com) [//support.oracle.com](https://support.oracle.com). Refer to the Knowledge Article Doc ID 2161195.1. If there are multiple, simultaneous disk problems on an Exadata server, Oracle Service personnel can refer to Knowledge Article Doc ID 1370640.1.

## <span id="page-22-0"></span>**Deprecation Notice for Oracle ILOM IPMI 2.0 Management Service**

**Present Behavior:** IPMI 2.0 Management Sessions - Enabled (default setting).

**Future Behavior:** The following IPMI Management Service changes will occur in a future Oracle ILOM firmware release after firmware version 4.0.2.

**First IPMI Service Support Change:** The default configuration property for IPMI 2.0 Sessions will change from Enabled to Disabled. Clients relying on Oracle ILOM IPMI 2.0 session support by default will no longer be able to communicate with Oracle ILOM.

To enable IPMI communication with Oracle ILOM, perform one of the following:

■ Use the Oracle IPMI TLS service and interface. For more information, refer to *IPMI TLS Service and Interface* in the *Oracle ILOM Protocol Management Reference SNMP and IPMI Firmware Release 4.0.x*.

- or -

■ Manually enable the configuration property for IPMI 2.0 Session. For details, refer to *IPMI Service Configuration Properties* in the *Oracle ILOM Administrator's Guide for Configuration and Maintenance Firmware Release 4.0.x*.

**Second IPMI Service Support Change:** Removal of IPMI 2.0 client support.

IPMI 2.0 clients *will no longer be able* to communicate with Oracle ILOM. Clients relying on IPMI communication will need to use the IPMI TLS service and interface. For more information, refer to *IPMI TLS Service and Interface* in the *Oracle ILOM Protocol Management Reference SNMP and IPMI Firmware Release 4.0.x*.

For future updates about IPMI Management Service support in Oracle ILOM, refer to the latest firmware release information published in the *Oracle ILOM Feature Updates and Release Notes Firmware Release 4.0.x*.

### <span id="page-23-0"></span>**Oracle ILOM License Information**

For Oracle ILOM 5.0.x license information, refer to the *Licensing Information User Manual Oracle ILOM Firmware Release 5.0.x* at: [https://docs.oracle.com/cd/E95134\\_01/html/](https://docs.oracle.com/cd/E95134_01/html/E95135/index.html) [E95135/index.html](https://docs.oracle.com/cd/E95134_01/html/E95135/index.html)

For Oracle ILOM 4.0.x license information, refer to the *Licensing Information User Manual Oracle ILOM Firmware Release 4.0.x* at: [https://docs.oracle.com/cd/E81115\\_01/html/](https://docs.oracle.com/cd/E81115_01/html/E81116/index.html) [E81116/index.html](https://docs.oracle.com/cd/E81115_01/html/E81116/index.html)

The Sun Server X4-8 with Oracle ILOM 5.0.x and Oracle ILOM 4.0.x uses the Debian software that is also used in Oracle ILOM 3.2.x. For license information, refer to the *Licensing Information User Manual Oracle ILOM Firmware Release 3.2.x* at: [https://docs.oracle.](https://docs.oracle.com/cd/E37444_01/html/E62005/index.html) [com/cd/E37444\\_01/html/E62005/index.html](https://docs.oracle.com/cd/E37444_01/html/E62005/index.html)

# <span id="page-24-0"></span>**Resolving Warning Messages for Custom CA and Self-Signed SSL Certificates**

The following information applies to the users of the Oracle ILOM Remote System Console and the Oracle ILOM Remote System Console Plus.

A warning message occurs when the Java client is not properly configured to validate the Secure Sockets Layer (SSL) certificate that is currently being using by Oracle ILOM. This validation behavior applies to Oracle ILOM firmware version 3.2.8 or later for systems using the default self-signed SSL certificate and to Oracle ILOM firmware version 3.2.10 and later for systems using a Custom Certification Authority (CA) SSL certificate.

To resolve the SSL warning message, refer to the applicable sections noted below in the Oracle ILOM Administrator's Guide for Configuration and Maintenance Firmware Release 4.0.x, which is available at: <https://www.oracle.com/goto/ilom/docs>

- **Warning Messages for Self-Signed SSL Certificate**
- *Resolving Warning Messages for Custom Certification Authority (CA) SSL Certificate*

# <span id="page-26-0"></span>Oracle x86 Products Accessibility

This section describes the accessibility features that are part of Oracle x86 hardware, firmware, and related documentation.

Oracle strives to make its products, services, and supporting documentation usable and accessible to the disabled community. To that end, products, services, and documentation include features that make the product accessible to users of assistive technology.

For more information about Oracle's commitment to accessibility, go to:

■ <http://www.oracle.com/pls/topic/lookup?ctx=acc&id=docacc>

### <span id="page-26-1"></span>**Hardware Accessibility**

Oracle x86 hardware has color-coded labels, component touch points, and status indicators (LEDs) that provide information about the system. These labels, touch points, and indicators can be inaccessible features for sight-impaired users. The product HTML documentation provides context and descriptive text available to assistive technologies to aid in interpreting status and understanding the system. System-level descriptions and status indicator interpretation can be found in the product Service Manual. The documentation also provides diagrams and screenshots that do not rely on color. Within the diagrams, callouts indicate the referenced component information. The callout descriptions are mapped within a table. All images and tables in the documentation include descriptive alternative text.

Another method to obtain information about the system is to use the built-in Oracle Integrated Lights Out Manager (ILOM). Oracle ILOM provides a browser-based interface and a command-line interface that support assistive technologies for real-time viewing of system status, indicator interpretation, and system configuration. For details, see "Oracle ILOM Accessibility."

You can access the accessible HTML documentation for Oracle x86 hardware products at:

■ <http://docs.oracle.com/en/servers/>

### <span id="page-27-0"></span>**Oracle ILOM Accessibility**

You can use the Oracle Integrated Lights Out Manager (ILOM) browser user interface (BUI) to monitor and manage the server hardware. The Oracle ILOM BUI does not require a special accessibility mode; rather, its accessibility features are always available. The BUI was developed using standard HTML and JavaScript and its features conform to accessibility guidelines.

To navigate a BUI page and select items or enter commands, you can use standard keyboard inputs, such as using the Tab key to go to a selection, or the up and down arrow keys to scroll through the page. You can also make menu selections by using standard keyboard combinations.

For example, using the Oracle ILOM Open Problems BUI page, you can identify faulted memory modules (DIMMs) or processors (CPUs) that would otherwise be identified by a lit LED indicator on the motherboard. Likewise, you can use the Oracle ILOM BUI to monitor the hardware power states that are also indicated by flashing LED indicators on the hardware.

The Oracle ILOM command-line interface (CLI) is an alternative and equivalent way to access the Oracle ILOM BUI features and functionality. Because the operating systems that run on the Oracle server hardware support assistive technologies to read the content of the screen, you can use the CLI as an equivalent means to access the color-based, mouse-based, and other visual-based utilities that are part of the BUI. For example, you can use a keyboard to enter CLI commands to identify faulted hardware components, check system status, and monitor system health.

You can use the Oracle ILOM Remote Console Plus to access both a text-based serial console and a graphics-based video console that enable you to remotely redirect host server system keyboard, video, mouse, and storage devices. Note, however, that the Oracle ILOM Java Remote Console does not support scaling of the video frame within the Java application. You need to use assistive technology to enlarge or reduce the content in the Java Remote Console Plus display.

As an alternative method to using the BIOS Setup Utility to configure BIOS settings, Oracle ILOM provides a set of configurable properties that can help you manage the BIOS configuration parameters on an Oracle x86 server. Using Oracle ILOM, you can:

- Back up a copy of the BIOS configuration parameters to an XML file using the Oracle ILOM BUI.
- Edit the XML file using a standard XML editor. The BIOS XML tags correlate directly to the BIOS screen labels.
- Restore the XML file of the backed up or edited configuration parameters to BIOS.

The BUI and CLI methods for using Oracle ILOM are described in the accessible HTML documentation for Oracel ILOM at:

#### ■ <https://www.oracle.com/goto/ilom/docs>

### <span id="page-28-0"></span>**Oracle Hardware Management Pack Accessibility**

Oracle Hardware Management Pack software is a set of command-line interface (CLI) tools. Oracle Hardware Management Pack software does not include product-specific accessibility features. Using a keyboard, you can run the CLI tools as text commands from the operating system of a supported Oracle server. All output is text-based.

Additionally, most Oracle Hardware Management Pack tools support command output to a text log file or XML file, which can be used for text-to-speech conversion. Accessible manual pages (man pages) are available that describe the Hardware Management Pack tools on the system on which those tools are installed.

Installation and uninstallation of Oracle Hardware Management Pack can be performed manually, using text commands entered from the CLI. Assistive technology products such as screen readers, digital speech synthesizers, or magnifiers can be used to read the content of the screen.

Refer to the assistive technology product documentation for information about operating system and command-line interface support.

The CLI tools for using the software are described in the accessible HTML documentation for Hardware Management Pack at:

■ <https://www.oracle.com/goto/ohmp/docs>

### <span id="page-28-1"></span>**BIOS Accessibility**

When viewing BIOS output from a terminal using the serial console redirection feature, some terminals do not support function key input. However, BIOS supports the mapping of function keys to Control key sequences when serial redirection is enabled. Descriptions of the function key to Control key sequence mappings are provided in the product documentation, typically within the server Service Manual. You can navigate the BIOS Setup Utility by using either a mouse or keyboard commands.

As an alternative method of configuring BIOS settings using the BIOS Setup Utility screens, Oracle ILOM provides a set of configurable properties that can help you manage the BIOS configuration parameters on an Oracle x86 server. For more information, see "Oracle ILOM Accessibility."

BIOS information and its functions are typically documented in the product Service Manual or Installation Guide.

### <span id="page-29-0"></span>**Documentation Accessibility**

Documentation for Oracle hardware is provided in HTML and PDF formats. The HTML documents are accessible using standard operating system controls and assistive technology. PDF documents are also provided; however, PDF is not an accessible format. PDF documents are considered support documents because the PDF content is available in accessible HTML format.

Product documentation provides figures, other types of images, and screenshots that do not rely on color for interpretation. Within the figures, callouts indicate the referenced component information. The callouts are mapped within a table to provide text descriptions of the referenced parts of the figures. In addition, alternative text is provided for all tables and images that provides the context of the information and images.

Note that screen readers might not always correctly read the code examples in the documentation. The conventions for writing code require that closing braces should appear on an otherwise empty line. However, some screen readers might not always read a line of text that consists solely of a bracket or brace.

The documentation might contain links to web sites of other companies and organizations that Oracle does not own or control. Oracle neither evaluates nor makes any representations regarding the accessibility of these web sites.

You can access the accessible HTML documentation for Oracle x86 products at:

■ <http://docs.oracle.com/en/servers/>

# <span id="page-30-0"></span>Hardware, Firmware, and BIOS Issues

The following table lists hardware, firmware, and BIOS issues for the Sun Server X4-8.

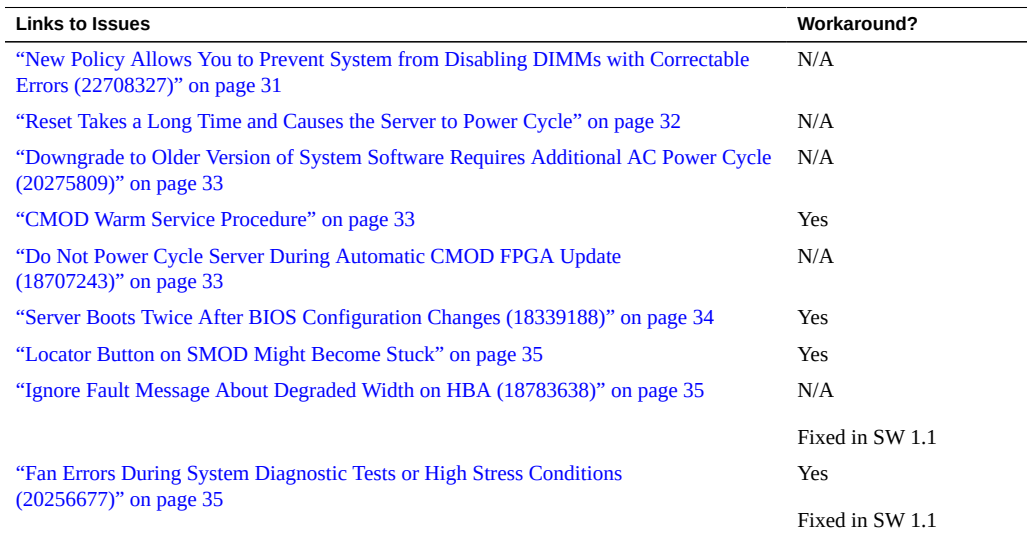

# <span id="page-30-1"></span>**New Policy Allows You to Prevent System from Disabling DIMMs with Correctable Errors (22708327)**

Normally when a DIMM exceeds the threshold of correctable errors (CEs), the system maps it out, which disables it until it can be replaced.

Setting the DIMM CE Map Out policy allows you to prevent the system from mapping out DIMMs that exceed the CE threshold. This feature is available with Oracle ILOM 3.2.6 or later.

■ When DIMM CE Mapout is enabled, DIMMs that exceed the CE threshold are mapped out (disabled). This is the default.

When DIMM CE Mapout is disabled, DIMMs that exceed the CE threshold are not mapped out.

To enable or disable the DIMM CE Mapout policy:

- From the Oracle ILOM web interface, navigate to System Management > Policy and use the drop-down list to enable or disable DIMM CE fault DIMM map out.
- From the Oracle ILOM command-line interface (CLI), enter:

set /SP/policy DIMM\_CE\_MAP\_OUT=[*enabled/disabled*]

## <span id="page-31-0"></span>**Reset Takes a Long Time and Causes the Server to Power Cycle**

If you have a pending BIOS upgrade, a routine reset takes longer than expected and causes your server to power cycle and reboot several times. This is expected behavior, as it is necessary to power cycle the server to upgrade the BIOS firmware. If the upgrade includes an FPGA update, it can take more than 30 minutes to complete.

A pending BIOS upgrade exists when both conditions are true:

- You update the BIOS and service processor firmware using Oracle ILOM.
- You select the option to Delay BIOS Upgrade.
- The host is powered on.

If you then reboot the server expecting a routine server reset and instead initiate a (delayed) BIOS upgrade, wait until the upgrade is finished. Do not interrupt the process, as this can result in corrupted firmware and server down time.

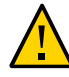

**Caution -** Data corruption and system downtime. Interrupting the firmware upgrade process can corrupt the firmware and render the server inoperable.Do not interrupt the upgrade. Allow the process to finish.

**Note -** Oracle ILOM and BIOS updates are designed to work together. When you have a pending BIOS upgrade, it is recommended that you install the upgrade by resetting or power cycling your server as soon as possible.

For details, refer to "Update the BIOS and Service Processor Firmware (Oracle ILOM)" in *Oracle X4 Series Servers Administration Guide*.

## <span id="page-32-0"></span>**Downgrade to Older Version of System Software Requires Additional AC Power Cycle (20275809)**

If after upgrading your server to the latest system software version (such as version 1.1.1) you need to go back to an older version (such as version 1.0.1 or 1.0) you must perform an additional AC power cycle of the server after the downgrade has completed to ensure proper system operation.

An AC power cycle can be performed by shutting down the system and removing the AC power cords from the power supplies. Then, plug the AC power cords back into the power supplies and restart the system.

### <span id="page-32-1"></span>**CMOD Warm Service Procedure**

Starting with Oracle ILOM 3.2.4.18 and SW 1.1, warm service mode allows you to service CMODs and their subcomponents without removing the power cords or shutting down Oracle ILOM.

When you remove more than one fan module from a column (cooling zone), or when you insert a CMOD into a previously empty slot during an upgrade, Oracle ILOM immediately removes power from all CMOD slots, placing the server in warm service mode.

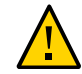

**Caution -** Data Loss. Do not remove more than one fan module from a column (cooling zone) while the system is in Full power mode. This action removes power from the CMODs and causes an immediate shutdown. On an eight-CMOD system, this applies to all fan modules. On a four-CMOD system, this applies to the fan modules in the left-hand fan frame (CMODs 0-3).

For more information. refer to *[Sun Server X4-8 Service Manual](http://www.oracle.com/pls/topic/lookup?ctx=E40591-01&id=XFESM)*.

# <span id="page-32-2"></span>**Do Not Power Cycle Server During Automatic CMOD FPGA Update (18707243)**

If you replace the CMOD or SMOD hardware, it can cause the FPGA to be out of synchronization between the CMOD and the SMOD. When you apply AC power to the server, Oracle ILOM detects the FPGA mismatch and automatically updates the FPGA.

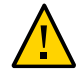

**Caution -** Do not power off or power cycle your server during this update.

When an automatic FPGA update is in progress, messages like the following appear in the Oracle ILOM event logs:

Thu May 8 01:01:20 2014 Firmware Update minor FPGA update x4\_8cmod0 started

or:

Thu May 8 01:01:19 2014 Firmware Update minor Performing FPGA sync on x4\_8cmod0 x4\_8cmod2 x4\_8cmod3 x4\_8cmod4 x4\_8cmod5 x4\_8cmod6 x4\_8cmod7 x4\_8smod

After the update is complete, it displays messages like this:

Thu May 8 01:10:32 2014 Firmware Update minor FPGA update complete

If the upgrade was not necessary, it displays messages like this:

Thu May 8 00:46:36 2014 Firmware Update minor FPGA update is not needed

## <span id="page-33-0"></span>**Server Boots Twice After BIOS Configuration Changes (18339188)**

If the UEFICfg LateSync feature is enabled, the server reboots at the end of BIOS POST if the BIOS/boot configuration is changed. The first boot synchronizes the changes to Oracle ILOM.

The BIOS boot configuration can change in response to a customer selection, or automatically in response to certain system changes.

- Customer selections include changes to the boot order, boot list, or boot mode.
- Automatic changes can be triggered in response to events such as removing or adding a PCIe card or memory risers.

Normally this is not a problem. Just wait for the second boot to finish and the server should operate normally.

When UEFICfg LateSync is disabled, Oracle ILOM might not be synchronized with the BIOS configuration changes until the next boot.

For more information, see Oracle X4 Series Servers Administration Guide or the *[Sun Server](http://www.oracle.com/pls/topic/lookup?ctx=E40591-01&id=XFESM) [X4-8 Service Manual](http://www.oracle.com/pls/topic/lookup?ctx=E40591-01&id=XFESM)*.

### <span id="page-34-0"></span>**Locator Button on SMOD Might Become Stuck**

On some systems, when you press the locator button on the SMOD (on the back of the system), it can become stuck, and remain pressed after you release it.

### <span id="page-34-1"></span>**Ignore Fault Message About Degraded Width on HBA (18783638)**

*This issue is fixed in SW 1.1.*

You might see fault messages warning of degraded width on HBAs. For example:

Fault fault.io.intel.iio.pcie-link-degraded-width on FRU /SYS/SMOD/HBA at component /SYS/SMOD/HBA

You can ignore these messages. This issue does not affect performance.

## <span id="page-34-2"></span>**Fan Errors During System Diagnostic Tests or High Stress Conditions (20256677)**

*This issue is fixed in System Software 1.1.1.*

During high system stress, or during hardware diagnostic tests, low fan speed errors or fan faults might appear in the event log. These errors or faults might occur due to an incorrect setting of the fan rotation threshold in firmware. In rare cases this can shut down the system to prevent a perceived over-temperature condition.

If you encounter fan errors/faults, upgrade to the latest system software. If fan errors/faults continue after upgrading, contact Oracle Service.

# <span id="page-36-0"></span>Oracle ILOM Issues

This section includes important operating information and requirements for the Sun Server X4- 8. The following table lists the Oracle ILOM issues for the Sun Server X4-8.

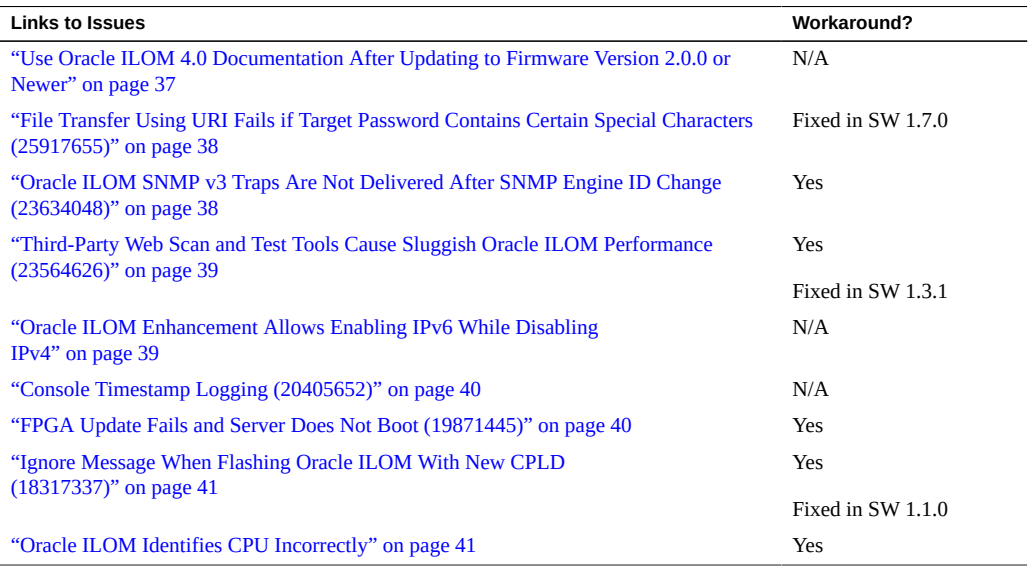

**Note -** Additional information about Oracle ILOM appears in ["Important Operating](#page-18-0) [Notes" on page 19](#page-18-0).

# <span id="page-36-1"></span>**Use Oracle ILOM 4.0 Documentation After Updating to Firmware Version 2.0.0 or Newer**

When you update firmware, it updates Oracle ILOM as well, and earlier documentation collections no longer apply.

- When you update to SW 2.0.0 or newer, refer to the Oracle ILOM 4.0 documentation collection.
- Refer to the Oracle ILOM 3.2 documentation collection for older SW versions.

The Oracle ILOM documentation collections are posted at [https://www.oracle.com/goto/](https://www.oracle.com/goto/ilom/docs) [ilom/docs](https://www.oracle.com/goto/ilom/docs).

## <span id="page-37-0"></span>**File Transfer Using URI Fails if Target Password Contains Certain Special Characters (25917655)**

**This problem is fixed in SW 1.7.0.**

When using Oracle ILOM to transfer files using a Uniform Resource Identifier (URI), the transfer fails if the target host's password contains any of the following special characters:

# ; ?

Examples of these transfers include using host storage redirection, and backing up and restoring BIOS and SP configurations.

#### **Workaround**

Use a target host password that does not include any of the indicated special characters.

## <span id="page-37-1"></span>**Oracle ILOM SNMP v3 Traps Are Not Delivered After SNMP Engine ID Change (23634048)**

If you change the engine ID, create an SNMP v3 user, and configure an alert using that user without waiting approximately 10 seconds between each action, the internal user configuration might be incorrect and traps are missed.

#### **Workaround**

Do not create multiple configuration changes without verifying the effect of each configuration change. To prevent misconfigured users and missed traps, insert sleep statements in the script. For example:

# change engineID set /SP/services/snmp engineid=NEWENGINEID

```
# sleep 10 seconds to give snmp enough time to make the change
sleep 10
# verify engineID
show /SP/services/snmp engineid
# verify SNMPv3 users have been deleted
show /SP/services/snmp/users
# create snmpv3 user
create /SP/services/snmp/users newuser authenticationpassword=...
# sleep 10 seconds to give snmp enough time to make the change
sleep 10
# verify user
show /SP/services/snmp/users newuser
# do a snmpget with that user to verify it
# configure alert
set /SP/alertmgmt/rules/1 type=snmptrap ...
# sleep 10 seconds to give snmp enough time to make the change
sleep 10
# verify alert
show /SP/alertmgmt/rules/1
set /SP/alertmgmt/rules/1 testrule=true
```
## <span id="page-38-0"></span>**Third-Party Web Scan and Test Tools Cause Sluggish Oracle ILOM Performance (23564626)**

Under certain conditions, third-party web scanning and test tools can cause Oracle ILOM to run extremely slowly.

#### **Workaround**

Install the latest system software release. This problem is fixed in system software 1.3.1 or newer.

### <span id="page-38-1"></span>**Oracle ILOM Enhancement Allows Enabling IPv6 While Disabling IPv4**

Starting with software release 1.2, Oracle ILOM has been enhanced to allow you to enable IPv6 while disabling IPv4. In addition, you can configure a static gateway for IPv6.

The user interface changes include:

#### **In the Web Interface:**

- Separate State fields have been added to both the IPv4 and IPv6 areas. Select or deselect the Enabled checkboxes to enable or disable the corresponding internet protocol as desired.
- If required, type a static gateway address in the IPv6 Static Gateway field.

#### **In the Command-Line Interface (CLI):**

- The state command has been expanded so that it only needs to be entered once, while configuring IPv4 or IPv6. The parameters are:
	- enabled enable IPv4 and IPv6

**Note -** With SW 1.2 or newer, if IPv6 is disabled and you use the set /SP/network/ state = enabled command to enable both IPv4 and IPv6, to finish enabling IPv6, you must also enter the command /SP/network/ipv6 state=enabled.

- ipv4 only enable IPv4 and disable IPv6
- ipv6\_only disable IPv4 and enable IPv6
- disabled disable IPv4 and IPv6
- The ipv6\_static\_ipgateway command allows you to set a static IPv6 gateway.

For more information, see ["Accessing Oracle ILOM" in](http://www.oracle.com/pls/topic/lookup?ctx=E23161-01&id=SBYISgneyz) *Oracle X4 Series Servers [Administration Guide](http://www.oracle.com/pls/topic/lookup?ctx=E23161-01&id=SBYISgneyz)* or refer to <https://www.oracle.com/goto/ilom/docs>.

### <span id="page-39-0"></span>**Console Timestamp Logging (20405652)**

A new property called timestamp has been added to the /HOST/console command.

- When timestamp  $=$  yes, the console history display includes local timestamps on the front of each line.
- When timestamp  $=$  no, the console history does not include timestamps (default).

If timestamp = yes, any console history entries that existed before SW 1.2 have incorrect times.

### <span id="page-39-1"></span>**FPGA Update Fails and Server Does Not Boot (19871445)**

If you update Oracle ILOM with a version that includes a new FPGA, the FPGA update might not succeed.

When this happens, the host fails to power on, and the system displays power failure faults:

- The service required LEDs light.
- Power fail error messages appear on Oracle ILOM.
- Error messages appear in the SP event log. These include:

FPGA update failure

FPGA recovery failure

#### **Workaround**

- 1. Power cycle the server.
- 2. If power cycling the server does not clear the problem, contact Oracle support.

## <span id="page-40-0"></span>**Ignore Message When Flashing Oracle ILOM With New CPLD (18317337)**

When you upgrade Oracle ILOM with a newer version of CPLD, if you choose the option to delay the power cycle, and then you power cycle the system, it displays a message:

Unable to confirm that the power state was changed. Please check the status of the host or its settings.

You can ignore this message. The power cycle causes the system to update CPLD and Oracle ILOM. When the power cycle is complete, the system should function normally.

To avoid seeing the message, power the system off and allow the CPLD update to complete before powering it on.

This is fixed in system software 1.1.0.

## <span id="page-40-1"></span>**Oracle ILOM Identifies CPU Incorrectly**

The FRU printout command in Oracle ILOM does not provide information about the processor model. For example, the ipmitool fru command displays:

 FRU Device Description : CMOD0/P0 (LUN 0 ID 16) Product Manufacturer : Intel Product Name : unknown product name unknown Product Part Number : CM80636

Product Version : 000306E7 SR1NR

#### **Workaround**

Use the show /System/Processors/CPUs/CPU\_*N* command, where *N* is the CPU number. For example:

```
-> show /System/Processors/CPUs/CPU_0
```

```
 /System/Processors/CPUs/CPU_0
    Targets:
    Properties:
      health = OK health_details = -
       part_number = CM80636
      serial number = Not Available
      location = PQ (CPU 0) model = Intel(R) Xeon(R) CPU E7-8895 v2 @ 2.80GHz
        max_clock_speed = 2.800 GHz
       total cores = 15 enabled_cores = 15
        temperature = Not Supported
    Commands:
        cd
        show
```
->

Alternatively, select Processor > Details on the Oracle ILOM web interface Summary or System Information pages.

## <span id="page-42-0"></span>Oracle Solaris Issues

This section contains topics that describe Oracle Solaris 10 and Solaris 11 OS issues for the Sun Server X4-8. The following table lists the issues that are covered in this section.

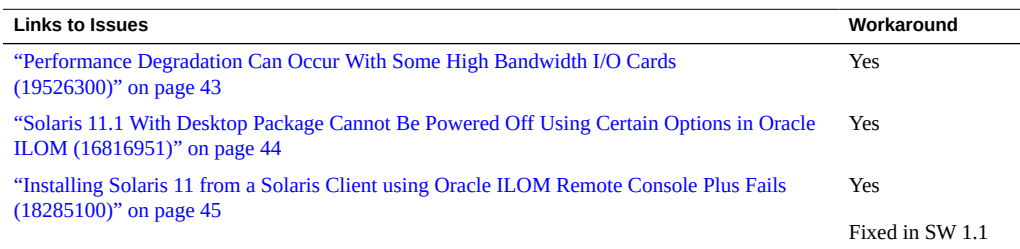

## <span id="page-42-1"></span>**Performance Degradation Can Occur With Some High Bandwidth I/O Cards (19526300)**

Systems with some types of high performance I/O option cards, such as dual port InfiniBand cards, might experience constrained I/O performance under some types of high stress workloads. The symptom appears as lower than expected bandwidth through the external ports of the I/O option cards.

#### **Workaround**

If you see lower than expected performance through the external ports of high bandwidth I/O cards and it is not attributable to an external cause, such as fabric issues, the following procedure might increase I/O performance.

- 1. Start or reboot the server.
- 2. During the initial boot process, press F2 when prompted to enter the BIOS Setup Utility.
- 3. Use the right arrow key to navigate to the Advanced menu.
- 4. Cursor down to select CPU Power Management Configuration and press Enter.
- 5. Set the power management configurations as follows:

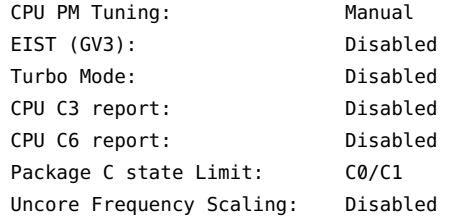

6. Press the F10 key to save your new settings and exit the BIOS Setup Utility.

For the latest updates on this issue, refer to bug 19526300 in My Oracle Support:

<https://support.oracle.com>

# <span id="page-43-0"></span>**Solaris 11.1 With Desktop Package Cannot Be Powered Off Using Certain Options in Oracle ILOM (16816951)**

For a server running Oracle Solaris 11.1 with the desktop package, the following Oracle ILOM power off options do not power off the server:

- When performing a graceful shutdown of the server from the Oracle ILOM web interface.
- When performing a forced shutdown of the server using the stop -f /SYS command from the Oracle ILOM command-line interface (CLI).

Other power off options work normally.

#### **Workaround**

Perform one of the following workarounds on the server running Oracle Solaris depending on whether you plan on using the Oracle ILOM web interface or CLI to power-off the server.

To use the Oracle ILOM CLI for power-off, first do the following at the server running Oracle Solaris:

1. In /usr/share/dbus-1/services/gnome-power-manager.service, add **--verbose** to the following line: **Exec=/usr/bin/gnome-power-manager**

The edited line should read:

**Exec=/usr/bin/gnome-power-manager --verbose**

To use the Oracle ILOM web interface for power-off, first do the following at the server running Oracle Solaris:

- 1. Select System > Preferences > Startup Applications from gnome-panel's menu list.
- 2. Select Power Manager > Edit.

Add **--verbose** to the following line: **gnome-power-manager**

The edited line should read: **gnome-power-manager --verbose**

**Note -** If gnome-power-manager demon is currently running, enter **pkill gnome-power-manager** from the command line to stop it.

## <span id="page-44-0"></span>**Installing Solaris 11 from a Solaris Client using Oracle ILOM Remote Console Plus Fails (18285100)**

*This issue is fixed in SW 1.1.*

If you try to install Solaris 11.1 from an ISO image using Oracle ILOM Remote Console Plus, the install fails.

#### **Workaround**

Perform one of the following:

■ Use Oracle ILOM Remote Console Plus from a Windows or Linux client.

or:

■ Use the Oracle ILOM Remote Device feature to mount and connect an ISO image residing on a remote NFS or SAMBA server instead.

For details, see:

<https://www.oracle.com/goto/ilom/docs>.

# <span id="page-46-0"></span>Oracle VM Issues

This section describes the following Oracle Virtual Machine (OVM) issues for the Sun Server X4-8.

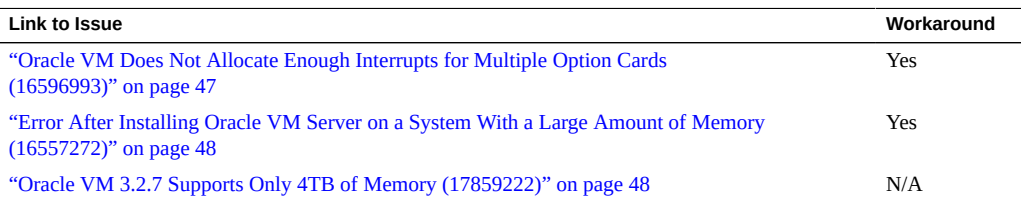

# <span id="page-46-1"></span>**Oracle VM Does Not Allocate Enough Interrupts for Multiple Option Cards (16596993)**

Running Oracle VM with a large number of PCIe cards installed can cause various symptoms, including:

- Using dhclient might result in a system panic.
- The ethtool command displays speed unknown and duplex unknown.
- Option cards might not operate as expected.

#### **Workaround**

Edit the grub.conf file to add the following kernel boot parameters:

```
extra_guest_irqs=64,2048 nr_irqs=2048
```
## <span id="page-47-0"></span>**Error After Installing Oracle VM Server on a System With a Large Amount of Memory (16557272)**

In some cases, a system with a large amount of memory requires special configuration in order for Oracle VM to install and launch correctly. If not, you might see the following error on launch after installation:

kernel panic -not syncing: Out of memory and no killable processes

If you install Oracle VM from an ISO image or by using Oracle System Assistant, the dom0 mem parameter should be set correctly. If you install the Oracle VM software from PXE boot or some other customized environment and you have a large-memory system, you might need to recalculate the dom0 mem setting.

#### **Workaround**

Recalculate the dom0\_mem setting using this formula:

 $dom0$ <sub>mem</sub> = 502 + int(physical\_mem  $*$  0.0205)

For example, if your system has 128 GB of memory, you need to increase dom0 mem to 3188 MB:

dom0\_mem=3188M

You can update the dom0 mem setting in the grub.conf file, or during installation by interrupting the boot process at grub menu and editing it there.

For more information on the dom0 mem setting, refer to the Installing Oracle VM Server documentation:

[http://docs.oracle.com/cd/E35328\\_01/E35330/html/vmiug-server-dom0-memory.html](http://docs.oracle.com/cd/E35328_01/E35330/html/vmiug-server-dom0-memory.html)

### <span id="page-47-1"></span>**Oracle VM 3.2.7 Supports Only 4TB of Memory (17859222)**

A system with 8 CMODs can have as much as 6 TB of memory.

Oracle VM 3.2.7 supports a maximum of 4 TB of RAM.

#### **Workaround**

To run Oracle VM on a system with more than 4TB of memory, add the following line to the grub.conf file:

#### **xen.gz mem=4096G**

For example:

**kernel /xen.gz** dom0\_mem=3152M allowsuperpage dom0\_vcpus\_pin dom0\_max\_vcpus=20 crashkernel=256M@128M **mem=4096G** module /vmlinuz-2.6.39-300.32.6.el5uek ro root=UUID=4adbac6a-fa58-4892-9052-2cca403f7dd0 module /initrd-2.6.39-300.32.6.el5uek.img

## <span id="page-50-0"></span>Linux Issues

This section contains topics that describe Linux OS issues for the Sun Server X4-8. The following table lists the issues that are covered in this section.

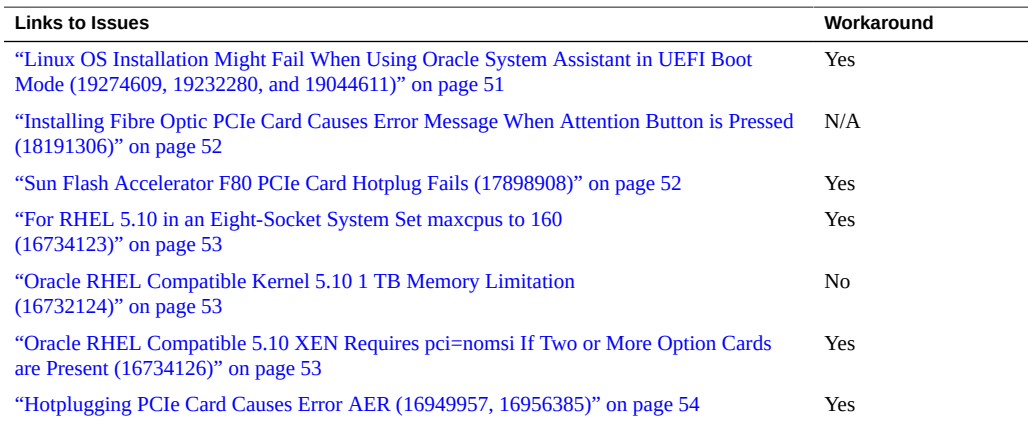

## <span id="page-50-1"></span>**Linux OS Installation Might Fail When Using Oracle System Assistant in UEFI Boot Mode (19274609, 19232280, and 19044611)**

If you are installing Linux using Oracle System Assistant, and you have configured the system to use UEFI Boot Mode, after you select the target drive, the installation might fail.

#### **Workaround**

- 1. Log in to the Oracle ILOM web interface.
- 2. Select System Management > BIOS > Settings > Reset to Defaults > Factory.
- 3. Reboot the server.

The system boots and resets the BIOS settings to factory defaults.

**Note -** After you reset the BIOS settings, the server is in Legacy BIOS Boot Mode.

4. To change the boot mode back to UEFI Boot Mode, select Boot > UEFI/BIOS Boot Mode, and then select UEFI from the drop-down menu.

Alternatively, if you have backed up your BIOS settings, you can restore the BIOS settings from the backup.

5. Boot to Oracle System Assistant and retry the Oracle System Assistant assisted Linux OS Installation.

### <span id="page-51-0"></span>**Installing Fibre Optic PCIe Card Causes Error Message When Attention Button is Pressed (18191306)**

When you install a fibre optic card in a PCIe slot, then press the Attention button on the DPCC, you might see the message:

pciehp 0000:20:02.0:pcie04: Button pressed on Slot(3) pciehp 0000:20:02.0:pcie04: PCI slot #3 - powering off due to button press.

You can ignore this message.

### <span id="page-51-1"></span>**Sun Flash Accelerator F80 PCIe Card Hotplug Fails (17898908)**

If you hotplug a Sun Flash Accelerator F80 PCIe Card in a system, it might not be initialized. When this occurs, messages like the following appear in the error logs:

mpt2sas1: \_base\_wait\_for\_doorbell\_int: failed due to timeout count(5000), int\_status(40000000)! mpt2sas1: doorbell handshake int failed (line=3309) mpt2sas1: \_base\_get\_ioc\_facts: handshake failed (r=-14) mpt2sas1: failure at drivers/scsi/mpt2sas/mpt2sas\_scsih.c:11348/\_scsih\_probe()!

#### **Workaround**

1. Record the PCIe device from the console or /var/log/messages. For example (from /var/ log/messages:

pci 0000:e1:00.0: no hotplug settings from platform

```
mpt2sas1: _base_wait_for_doorbell_int: failed due to timeout count(5000),
int_status(40000000)!
mpt2sas1: doorbell handshake int failed (line=3309)
mpt2sas1: _base_get_ioc_facts: handshake failed (r=-14)
mpt2sas1: failure at drivers/scsi/mpt2sas/mpt2sas_scsih.c:11348/_scsih_probe()!
```
- 2. Record the PCI device number (0000:e1:00.0 in the example)
- 3. Run the following command:

echo -n *xxxx:yy:nn.n* > /sys/bus/pci/drivers/mpt2sas/bind where *xxxx:yy:nn.n* is the device number.

## <span id="page-52-0"></span>**For RHEL 5.10 in an Eight-Socket System Set maxcpus to 160 (16734123)**

For RHEL 5.10 XEN, if your server has eight sockets, it might crash.

#### **Workaround**

Add the following text to the xen.gz line in /boot/grub/menu.1st:

**maxcpus=160**

## <span id="page-52-1"></span>**Oracle RHEL Compatible Kernel 5.10 1 TB Memory Limitation (16732124)**

Oracle RHEL 5.10 Compatible Kernel can only access 1 TB of memory.

### <span id="page-52-2"></span>**Oracle RHEL Compatible 5.10 XEN Requires pci=nomsi If Two or More Option Cards are Present (16734126)**

If you run the Oracle Red Hat Compatible 5.10 Xen, and you have more than two option cards in your system, the system might hang or experience poor performance.

#### **Workaround**

Add **pci=nomsi** to the module /vmlinux line in the file /etc/grub.conf:

For example:

module /vmlinuz-2.6-XXX.el5xen ro root=LABEL=/ **pci=nosmi**

## <span id="page-53-0"></span>**Hotplugging PCIe Card Causes Error AER (16949957, 16956385)**

Hotplugging PCIe cards in a Linux system might cause AER due to an option ROM speed mismatch.

#### **Workaround**

If you encounter an AER after a PCIe card hotplug:

■ For Oracle Linux 6.5, add the following line to the /etc/grub.conf file:

pci=pcie\_bus\_perf

- For Red Hat Linux 5.10 or 6.5 (or equivalent Oracle Red Hat compatible Oracle Linux), use the BIOS Setup utility to set the Maximum Payload to 128.
	- 1. Access the BIOS Setup utility.
	- 2. Select the I/O tab.
	- 3. Select PCI Subsystem Settings from the drop-down list.
	- 4. On the PCI Subsystem Settings page, set Maximum Payload to 128. The default is 256.

## <span id="page-54-0"></span>VMware ESXi Issues

This section contains topics that describe VMware ESXi software issues for the Sun Server X4- 8.

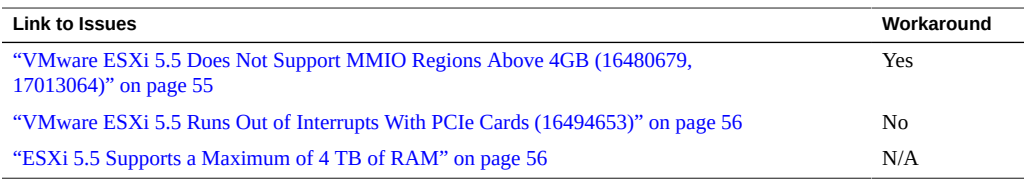

# <span id="page-54-1"></span>**VMware ESXi 5.5 Does Not Support MMIO Regions Above 4GB (16480679, 17013064)**

The Sun Server X4-8 defaults in BIOS to 64-bit MMIO (Memory Mapped I/O). This allows additional PCIe memory address space to be mapped above the standard 32-bit 4GB of space for PCIe cards that include option ROMs. However, VMware ESXi is incompatible with MMIO space above the standard 4GB. This issue can cause some PCIe cards not to function properly with ESXi.

#### **Workaround**

As a possible workaround, disable 64-bit MMIO through the server's BIOS Setup utility (under the IO > PCIe Subsystem Settings > PCI 64-bit Resources Allocation menu). This workaround has limitations. With some combinations of option cards, the system will require more MMIO space than what the system can allocate within 32 bits of address space. When that occurs, those option cards that could not be assigned MMIO address space (because there was not enough left) are unavailable for use.

For more information, refer to VMware's Knowledge Base.

<http://vmware.com/>

# <span id="page-55-0"></span>**VMware ESXi 5.5 Runs Out of Interrupts With PCIe Cards (16494653)**

In certain configurations VMware ESXi can run out of interrupts for devices (this can include storage and networking).

For more information, refer to VMware's *Configuration Maximums* document for ESXi 5.5, under host maximums:

<http://www.vmware.com/pdf/vsphere5/r55/vsphere-55-configuration-maximums.pdf>

### <span id="page-55-1"></span>**ESXi 5.5 Supports a Maximum of 4 TB of RAM**

Running ESIx vSphere 5.5 with more than 4 TB of RAM is not supported.

# <span id="page-56-0"></span>Getting Server Firmware and Software Updates

This section explains the options for accessing server firmware and software updates.

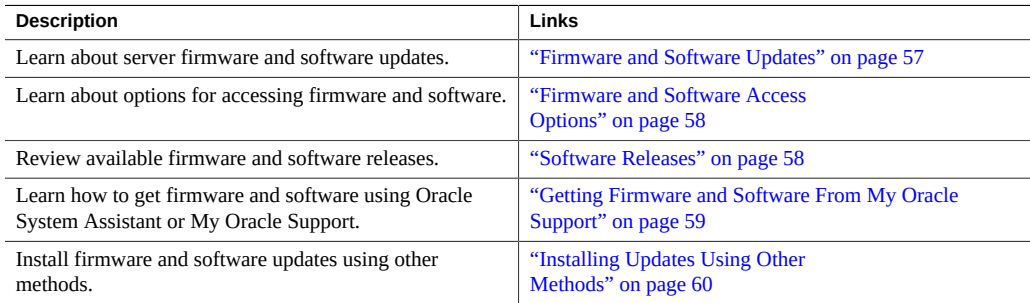

### <span id="page-56-1"></span>**Firmware and Software Updates**

Firmware and software for your server are updated periodically. These updates are made available as software releases. The software releases are a set of downloadable files (patches) that include all available firmware, software, hardware drivers, tools, and utilities for the server. All these files have been tested together and verified to work with your server.

You should update your server firmware and software as soon as possible after a new software release becomes available. Software releases often include bug fixes, and updating your server ensures that your server has the latest firmware and software.

The ReadMe document that is included with each patch in a software release contains information about the patch, such as what has changed or not changed from the prior software release, as well as bugs that are fixed with the current release.

The product notes that are part of the server documentation identify which server software release is the latest release supported on your server.

### <span id="page-57-0"></span>**Firmware and Software Access Options**

Use one of the following options to obtain the latest release of firmware and software for your server:

**Oracle System Assistant** – Oracle System Assistant is a factory-installed option for Oracle servers that enables you to easily download and install the latest software releases.

For information about using Oracle System Assistant, refer to [Oracle X4 Series Servers](https://www.oracle.com/goto/x86admindiag/docs) Administration Guide (<https://www.oracle.com/goto/x86admindiag/docs>).

**My Oracle Support** – All system software releases are available from My Oracle Support at <https://support.oracle.com>.

For information about what is available on the My Oracle Support web site, see ["Download](#page-58-1) [Firmware and Software Using My Oracle Support" on page 59.](#page-58-1)

**Other Methods** – You can use Oracle Enterprise Manager Ops Center, Oracle Hardware Management Pack, or Oracle ILOM to update your server software and firmware.

For information, see ["Installing Updates Using Other Methods" on page 60.](#page-59-0)

### <span id="page-57-1"></span>**Software Releases**

Software releases on My Oracle Support are grouped by product family (such as Sun Server), then the product (the specific server or blade), and finally the software release version. A software release contains all the updated software and firmware for your server or blade as a set of downloadable files (patches), including firmware, drivers, tools, or utilities, all tested together to be compatible with your server.

Each patch is a zip file that contains a ReadMe file and a set of subdirectories containing firmware or software files. The ReadMe file contains details on the components that have changed since the prior software release and the bugs that have been fixed.

My Oracle Support provides the set of software releases for your server as described in the following table. You can obtain these software releases by downloading the files from My Oracle Support or by using Oracle System Assistant.

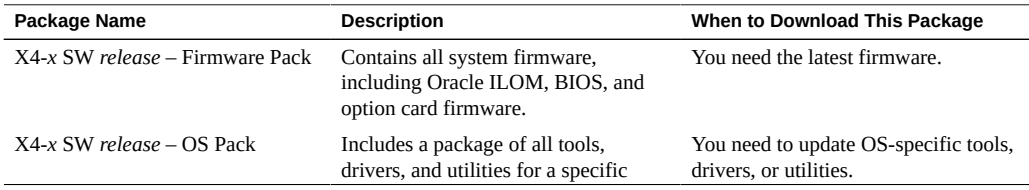

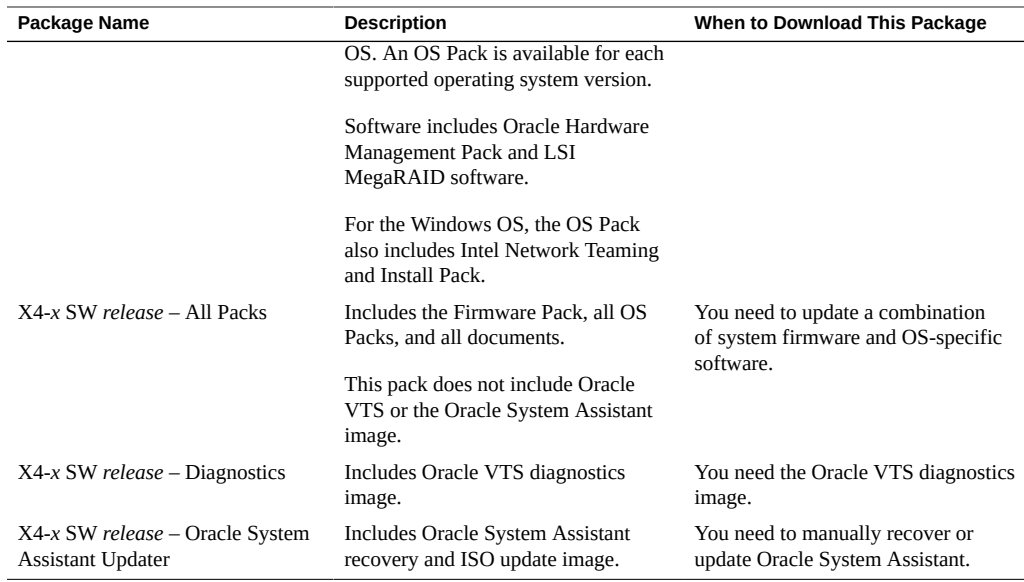

### <span id="page-58-0"></span>**Getting Firmware and Software From My Oracle Support**

You can use Oracle System Assistant to easily download and then use the latest software release. For further information, refer to [Oracle X4 Series Servers Administration Guide](https://www.oracle.com/goto/x86admindiag/docs) (<https://www.oracle.com/goto/x86admindiag/docs>)

However, you can also obtain updated firmware and software by using My Oracle Support. See: ["Download Firmware and Software Using My Oracle Support" on page 59](#page-58-1)

#### <span id="page-58-1"></span>**Download Firmware and Software Using My V Oracle Support**

- **1. Go to the My Oracle Support web site: <https://support.oracle.com>.**
- **2. Sign in to My Oracle Support.**
- **3. At the top of the page, click the Patches & Updates tab.** The Patch Search pane appears at the right of the screen.
- **4. Within the Search tab area, click Product or Family (Advanced).**

The Search tab area appears with search fields.

**5. In the Product field, select the product from the drop-down list.**

Alternatively, type a full or partial product name (for example, Sun Server X4-8) until a match appears.

**6. In the Release field, select a software release from the drop-down list.**

Expand the list to see all available software releases.

**7. Click Search.**

The Patch Advanced Search Results screen appears, listing the patches for the software release. See ["Software Releases" on page 58](#page-57-1) for a description of the available software releases.

**8. To select a patch for a software release, click the patch number next to the software release version.**

You can use the Shift key to select more than one patch.

A pop-up action panel appears. The panel contains several action options, including the ReadMe, Download, and Add to Plan options. For information about the Add to Plan option, click the associated button and select "Why use a plan?".

- **9. To review the ReadMe file for this patch, click ReadMe.**
- **10. To download the patch for the software release, click Download.**
- **11. In the File Download dialog box, click the patch zip file name.**

The patch for the software release downloads.

### <span id="page-59-0"></span>**Installing Updates Using Other Methods**

In addition to using Oracle System Assistant and My Oracle Support, you can install updated firmware and software using one of the following methods:

**Oracle Enterprise Manager Ops Center** – You can use Ops Center Enterprise Controller to automatically download the latest firmware from Oracle, or firmware can be loaded manually into the Enterprise Controller. In either case, Ops Center can install the firmware onto one or more servers, blades, or blade chassis.

For information, go to:

<http://www.oracle.com/technetwork/oem/ops-center/index.html>

■ **Oracle Hardware Management Pack** – You can use the fwupdate CLI Tool within the Oracle Hardware Management Pack to update firmware within the system.

For information, refer to the Oracle Hardware Management Pack Documentation Library at:

<https://www.oracle.com/goto/ohmp/docs>

■ **Oracle ILOM** – You can use the Oracle ILOM web interface or command-line interface to update Oracle ILOM and BIOS firmware.

For information, refer to the Oracle Integrated Lights Out Manager (ILOM) Documentation Library at: <https://www.oracle.com/goto/ilom/docs>